# **IN1010 uke 12**

Gruppe 7

- Agenda **•** Litt repetisjon av GUI (AWT+Swing)
	- Layouts
		- **BorderLayout**
		- GridLayout
	- Bestemme utseende på komponenter
		- $\circ$  Fonts, farger, rammer  $\circ$
		- Størrelse
	- MVC (Model View Controller)
	- Jobbe med oppgaver/trix/oblig!

## **Litt repetisjon av forrige uke**

#### **Vanlige komponenter**

- $\bullet$  Tekst  $\rightarrow$  JLabel
- Tekst inputboks  $\rightarrow$  JTextField
- Knapp  $\rightarrow$  JButton
- Tegneflate  $\rightarrow$  JPanel
- $\bullet$  Vindu for programmet  $\rightarrow$  JFrame

#### **Setup for hvert GUI-program**

Start med:

```
try b
   UIManager.setLookAndFeel(
        UIManager.getCrossPlatformLookAndFeelClassName());
catch (Exception e) {
   System.exit(1);JFrame vindu = new JFrame("Mitt Program");
vindu.setDefaultCloseOperation(JFrame.EXIT ON CLOSE);
JPanel panel = new JPanel();
vindu.add(panel);
```
#### **Setup for hvert GUI-program**

Avslutt med:

 $vindu.pack()$ ; vindu.setVisible(true);

### **Layouts**

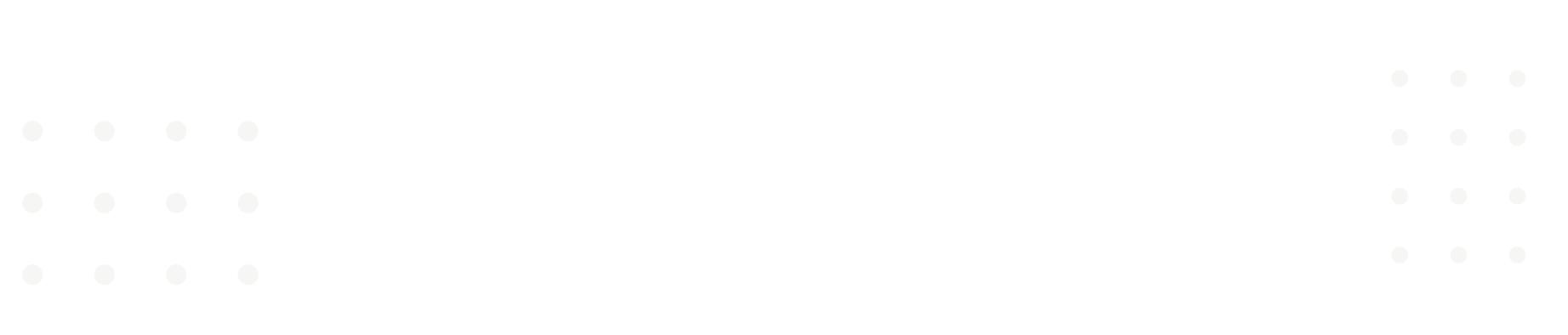

#### **Layouts: Hvordan ting plasseres på en JPanel**

- FlowLayout (Standard)
- BorderLayout
- GridLayout

#### **FlowLayout (Standard)**

- Komponentene legges etter hverandre for å få plass inni vinduet
- Kommer i rekkefølgen de blir addet til JPanel

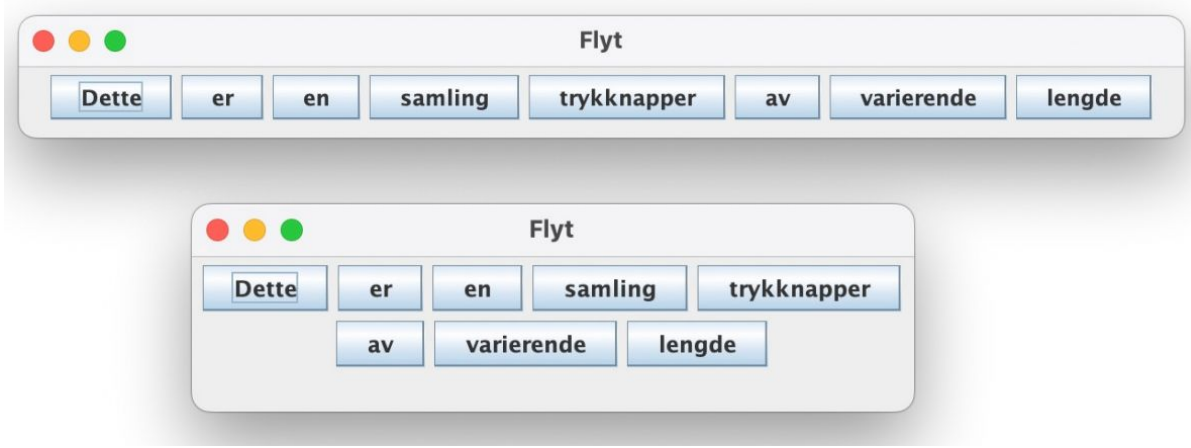

#### *Bilder fra forelesningen uke 12*

#### **BorderLayout**

● Velg å plassere noe i enten *SOUTH*, *NORTH*, *WEST*, *EAST* eller *CENTER*

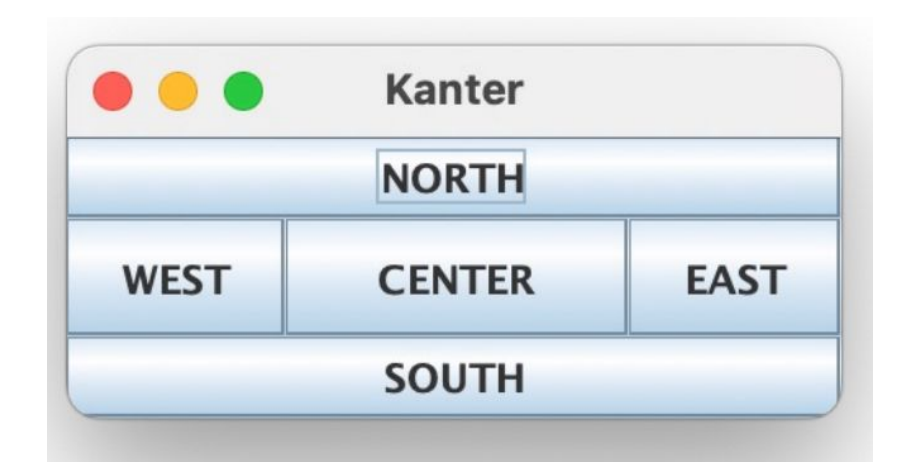

#### **GridLayout**

- Lager rutenett med valgt antall rader og kolonner
- Ting legges til i neste ledige rute i rekkefølgen de blir add til JPanel

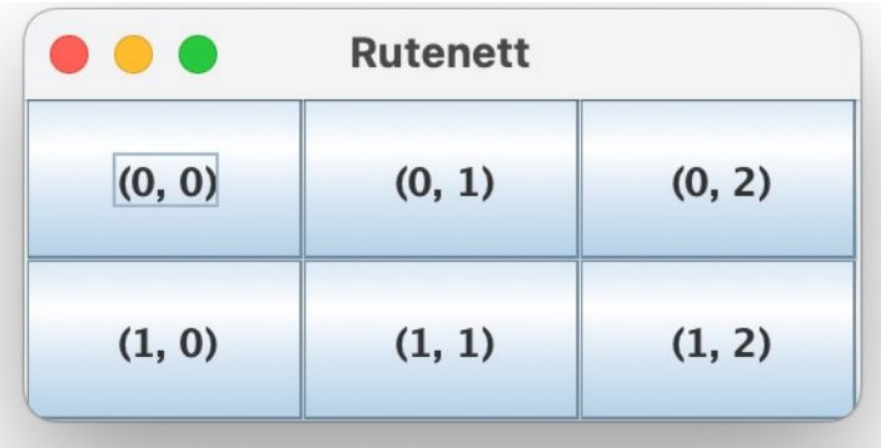

#### **Kodeeksempel**

*Ulike layouts for 5 knapper*

#### **Kodeeksempel**

*Binærtall converter med penere layout*

### **Bestemme utseende på komponenter**

#### **JComponent**

● JLabel, JButton osv. arver alle fra samme klasse, *JComponent*

→ Mye av metodene er de samme

#### Fin å printe ut til eksamen! *(Bilde fra forelesningen uke 12)*

**ActionEvent** interface ActionListener actionPerformed() **BorderFactory** createLineBorder(Color c) BorderLayout ext LayoutManager String CENTER, EAST, NORTH, SOUTH, WEST Color Color BLACK, BLUE, ... **Dimension FlowLayout ext LayoutManager** Font int BOLD, PLAIN **String MONOSPACED, SANS\_SERIF** GridLayout ext LayoutManager **JButton ext JComponent** 

addActionListener (ActionListener a)

**JComponent** setBackground(Color c) setFont (Font f) setForeground(Color c) setOpaque(boolean b) setText (String t) **JFrame** add (JComponent c) int EXIT\_ON\_CLOSE pack() setDefaultCloseOperation (int i) setVisible (boolean b) **JLabel ext JComponent JPanel ext JComponent** add (JComponent c) setLayout(LayoutManager m) interface LayoutManager

#### **Endre font/tekststørrelse, endre farge**

● Endre font: *.setFont(new Font(...))*

new Font(Font.MONOSPACED, Font.PLAIN, 20) new Font (Font.MONOSPACED, Font.PLAIN, 30) new Font(Font.MONOSPACED, Font.BOLD, 30) new Font(Font.SANS SERIF, Font.PLAIN, 30) new Font(Font.SANS\_SERIF, Font.BOLD, 30)

- Endre farge:
	- *○ .setForeground(Color.BLUE)*
	- eller med RGB-fargekode: *.setForeground(new Color(218, 41, 28))*

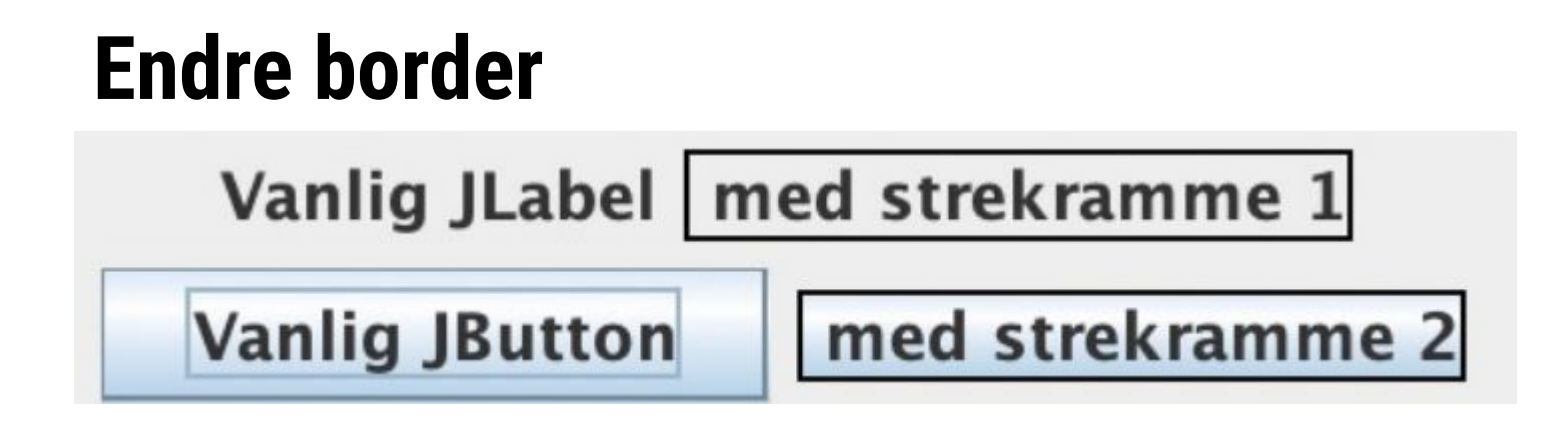

Svart ramme:

*.setBorder(BorderFactory.createLineBorder(Color.BLACK))*

● Kan også lage "usynlig ramme" (padding), f.eks: *.setBorder(BorderFactory.createEmptyBorder(10, 20, 10, 20))*

#### **Endre størrelse**

● Eksempel:

*knapp.setPreferredSize(new Dimension(100,50))*

(Dimension bestemmes av lengde, høyde)

## **MVC (Model - View - Controller)**

#### **MVC**

- Hvordan koble sammen det vi ser (GUI) og logikken bak programmet på strukturert måte?  $\rightarrow$  MVC
- Model: selve logikken bak programmet
- View: Det vi ser (GUI)
- Controller: Mellomledd mellom Model og View, styrer alt

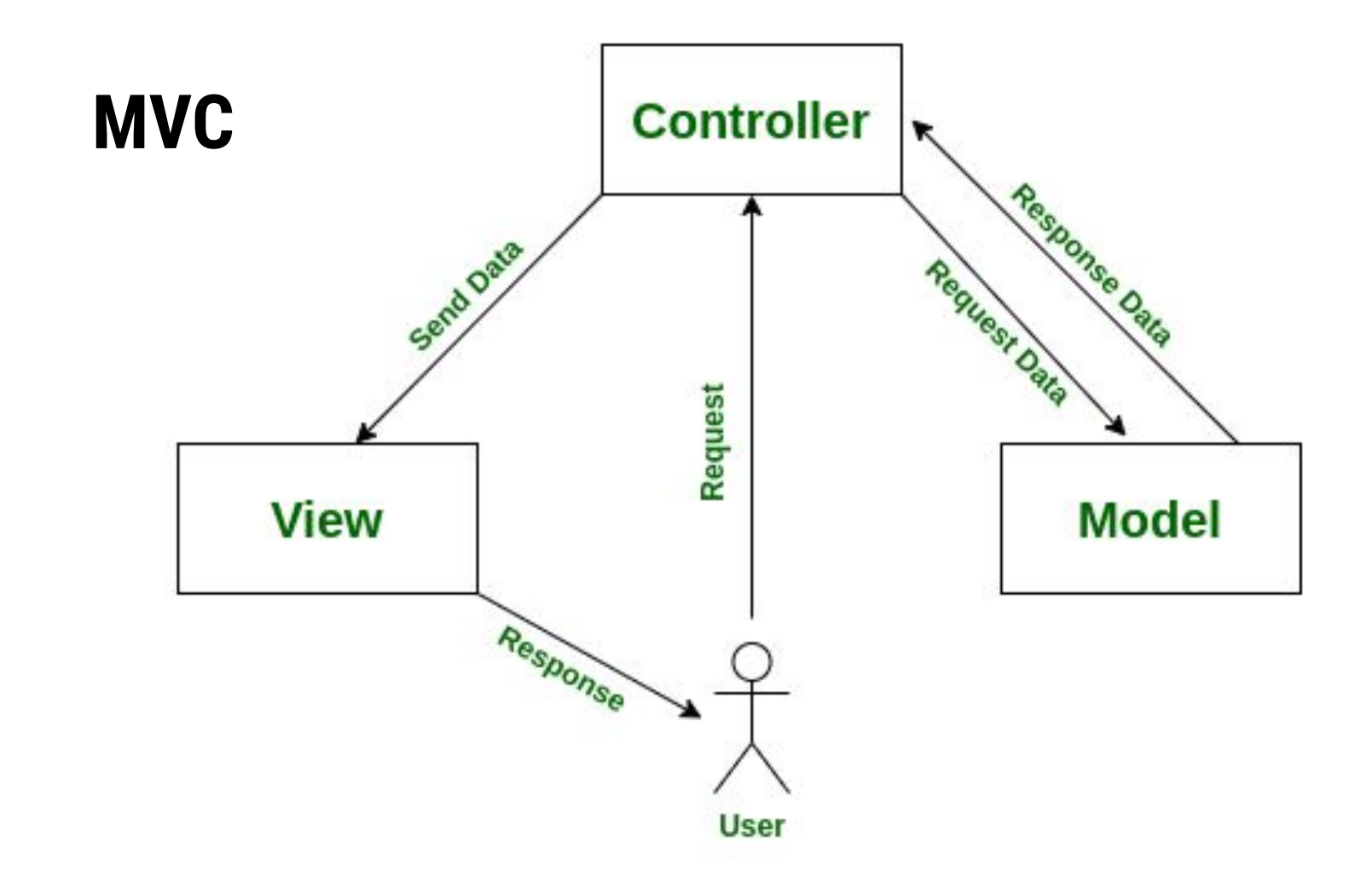

## **Jobb med oppgaver!**

IN1010 Emnesiden → Grupper → Gruppe  $7 \rightarrow$  Uke12

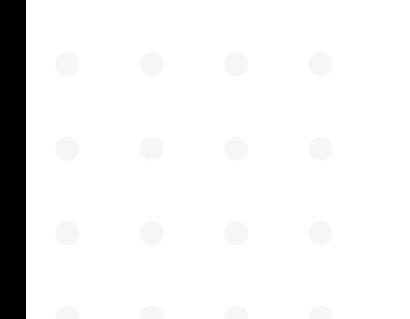